## **GARMIN.**

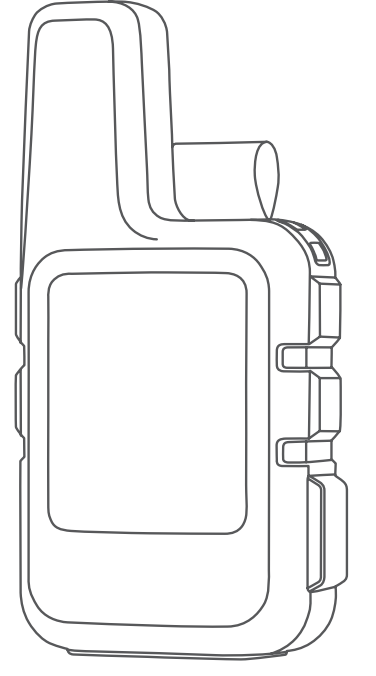

# INREACH® MINI

## Gebruikershandleiding

#### © 2019 Garmin Ltd. of haar dochtermaatschappijen

Alle rechten voorbehouden. Volgens copyrightwetgeving mag deze handleiding niet in zijn geheel of gedeeltelijk worden gekopieerd zonder schriftelijke toestemming van Garmin. Garmin behoudt zich het recht voor om haar producten te wijzigen of verbeteren en om wijzigingen aan te brengen in de inhoud van deze handleiding zonder de verplichting te dragen personen of organisaties over dergelijke wijzigingen of verbeteringen te informeren. Ga naar [www.garmin.com](http://www.garmin.com) voor de nieuwste updates en aanvullende informatie over het gebruik van dit product.

Garmin®, the Garmin logo, ANT+®, Earthmate®, fēnix®, inReach®, and TracBack® are trademarks of Garmin Ltd. or its subsidiaries, registered in the USA and other countries. Garmin Explore<sup>™</sup>, Garmin Response™, and MapShare™ are trademarks of Garmin Ltd. or its subsidiaries. These trademarks may not be used without the express permission of Garmin.

The BLUETOOTH® word mark and logos are owned by the Bluetooth SIG, Inc. and any use of such marks by Garmin is under license. Facebook™ and the Facebook logo are trademarks of Facebook and its affiliate companies. Iridium®is a registered trademark of Iridium Satellite LLC. TWITTER™ and the Twitter logo are trademarks of Twitter, Inc. or its affiliates. Other trademarks and trade names are those of their respective owners.

## Inhoudsopgave

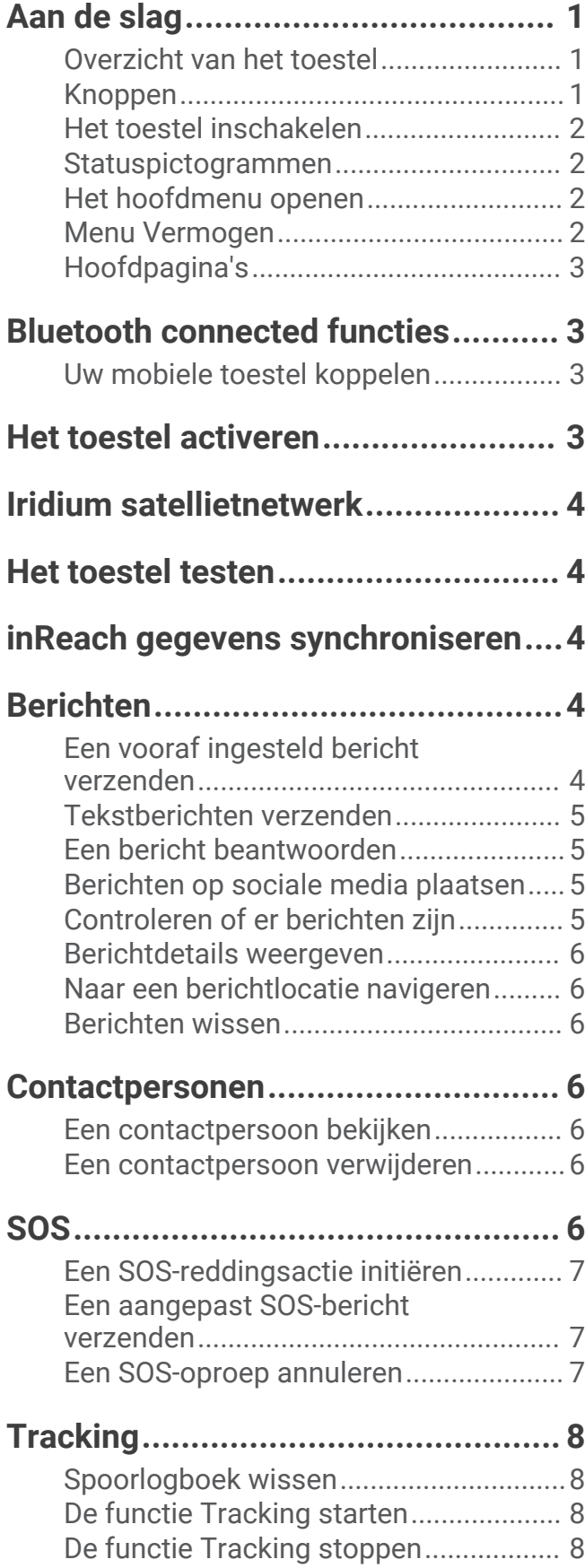

[Uw huidige locatie weergeven en](#page-13-0) [delen...................................................10](#page-13-0) [Kompas..................................................10](#page-13-0) **[Weer...............................................10](#page-13-0)** [Een weerlocatie toevoegen..................](#page-13-0) 10 [De weerlocatie instellen........................10](#page-13-0) [Een weersvoorspelling aanvragen.......](#page-14-0) 11 [Een weerlocatie verwijderen.................11](#page-14-0) **[Afstandsbediening.........................](#page-14-0) 11 [Gegevensgebruik en geschiedenis..11](#page-14-0)** [Gegevensgebruik inzien........................11](#page-14-0) [De gegevensgebruiksteller opnieuw](#page-14-0)  [instellen..............................................11](#page-14-0) **[Het toestel aanpassen....................](#page-14-0) 11** [Scherminstellingen...............................](#page-14-0) 11 [Trackinginstellingen..............................12](#page-15-0) [Bluetooth instellingen...........................](#page-15-0) 12 [ANT+ instellingen..................................](#page-15-0) 12 [Berichtinstellingen................................](#page-15-0) 12 [Geluidsinstellingen................................13](#page-16-0) [Tijdinstellingen......................................](#page-16-0) 13 [Eenheden instellen................................](#page-16-0) 13 [Het toestel automatisch](#page-16-0) [uitschakelen..........................................](#page-16-0) 13 [De taal van het toestel wijzigen...........](#page-16-0) 13

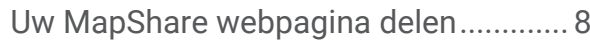

[GPS-satellietsignalen ontvangen...........](#page-11-0) 8 [Routes......................................................](#page-12-0) 9 [Een opgeslagen route navigeren........](#page-12-0) 9 [Een route omkeren..............................](#page-12-0) 9 [Routedetails weergeven......................9](#page-12-0) [Een route verwijderen..........................9](#page-12-0) [Waypoints................................................](#page-12-0) 9 [Een waypoint maken...........................](#page-12-0) 9 [Naar een waypoint navigeren.............](#page-12-0) 9 [Een waypoint bewerken......................](#page-12-0) 9 [Een waypoint verwijderen.................](#page-13-0) 10

[TracBack®.............................................10](#page-13-0) [Stoppen met navigeren.........................10](#page-13-0) [Locatie...................................................](#page-13-0) 10

**[Navigatie..........................................](#page-11-0) 8**

[Navigeren met behulp van](#page-13-0) 

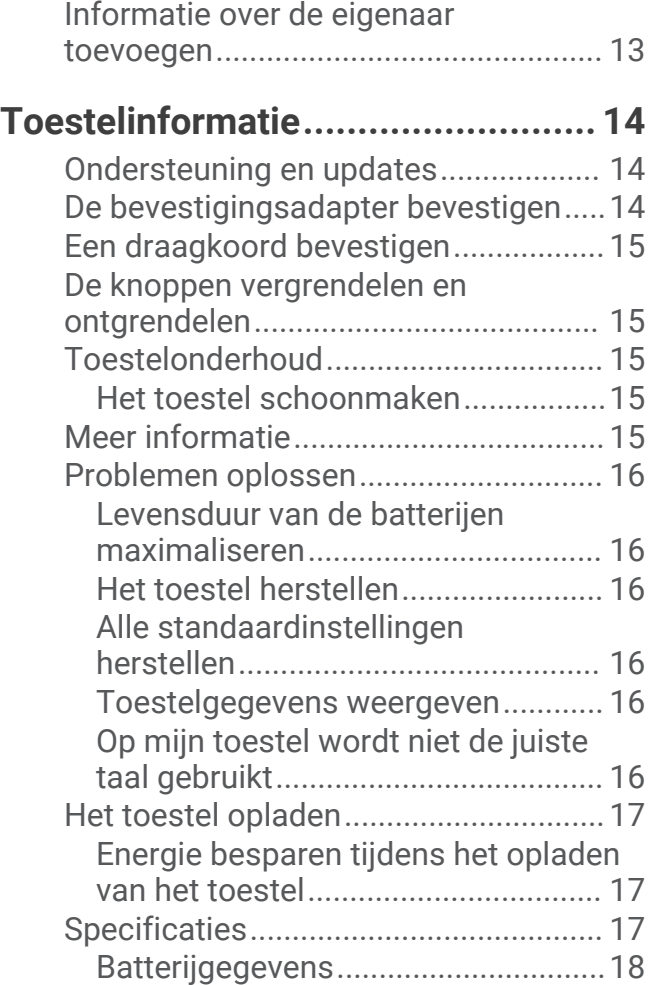

## Aan de slag

#### **WAARSCHUWING**

<span id="page-4-0"></span>Lees de gids *Belangrijke veiligheids- en productinformatie* in de verpakking voor productwaarschuwingen en andere belangrijke informatie.

## Overzicht van het toestel

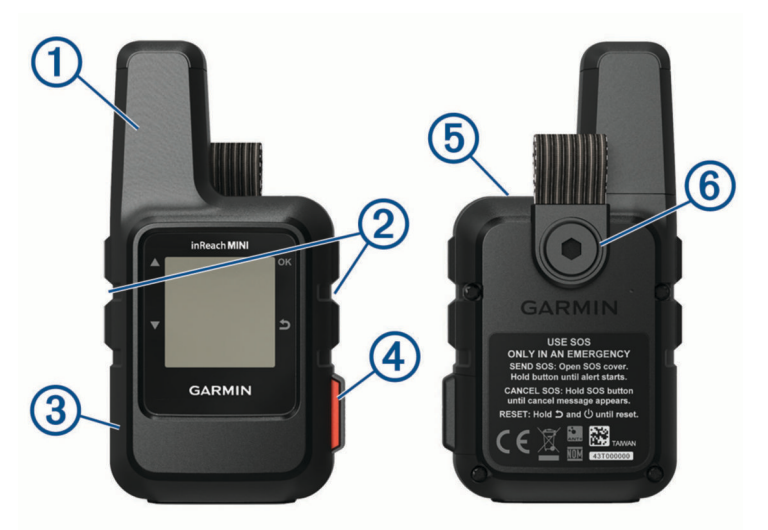

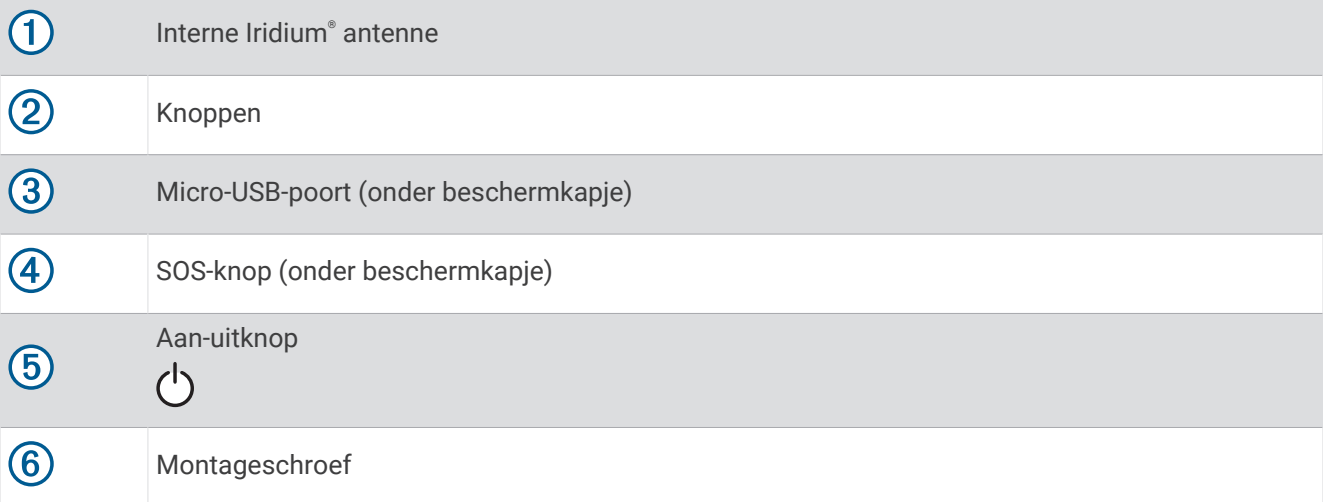

## Knoppen

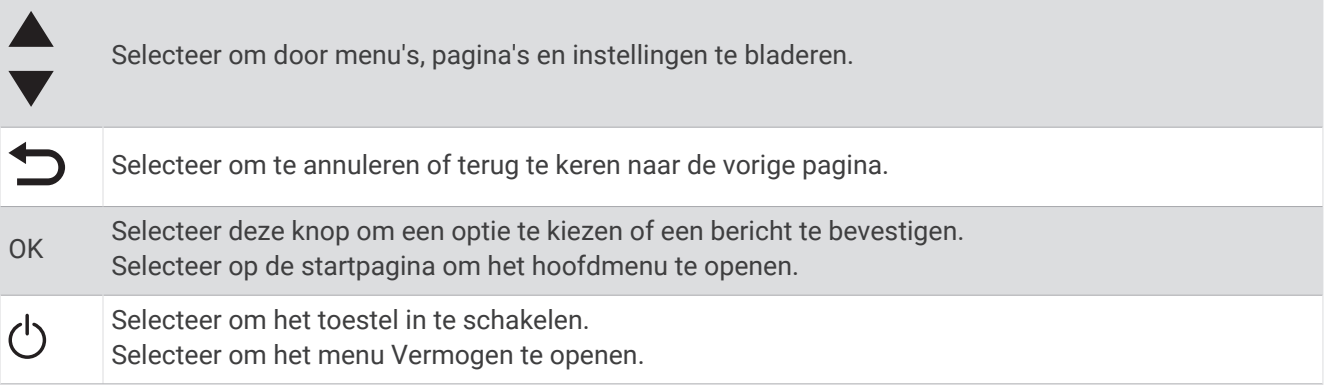

## <span id="page-5-0"></span>Het toestel inschakelen

Houd  $\binom{1}{2}$  ingedrukt.

#### **Statuspictogrammen**

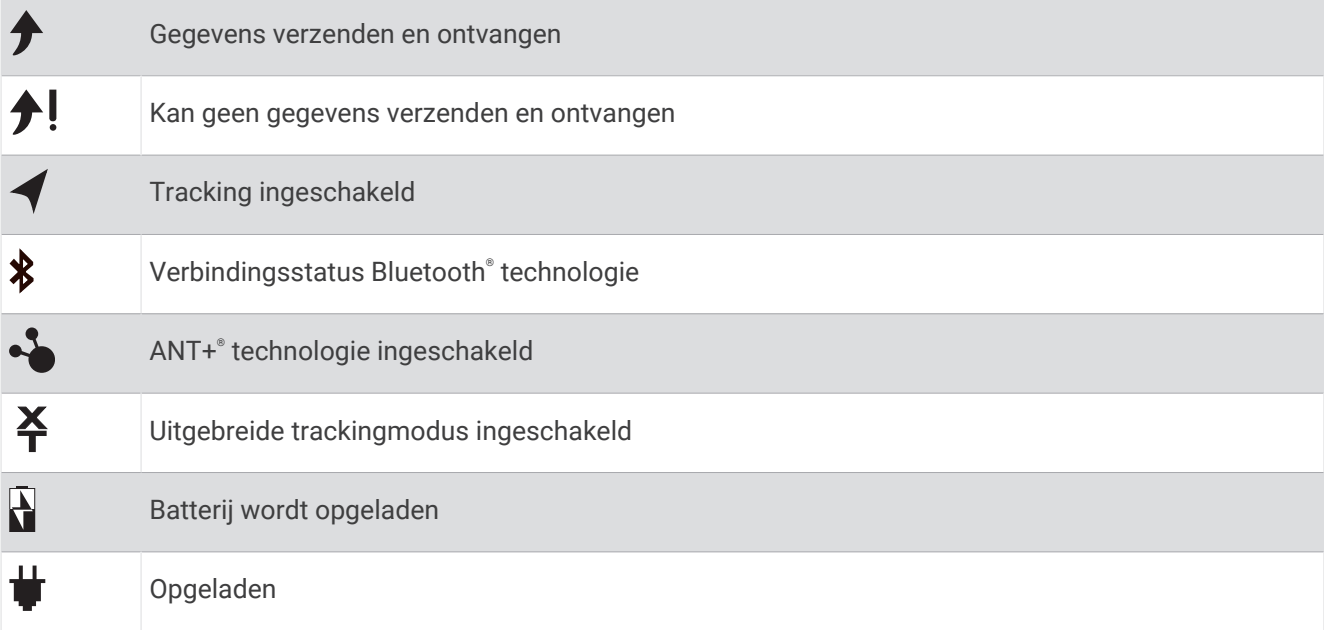

## Het hoofdmenu openen

Selecteer op de startpagina **OK** om het hoofdmenu te openen.

### Menu Vermogen

Het menu Vermogen geeft de levensduur van de batterij van het toestel weer. Hiermee kunt u ook instellingen aanpassen en het toestel uitschakelen.

Selecteer op een pagina  $\bigcup$ .

**Batterij**: Geeft het huidige batterijniveau weer.

**Vergrendel scherm**: Vergrendelt het aanraakscherm om te voorkomen dat het toestel per ongeluk wordt bediend.

**Schakel uit**: Schakelt het toestel uit.

**Helderheid**: Hiermee past u de helderheid van het scherm aan.

**Demp geluiden**: Hiermee dempt u alle toesteltonen.

## <span id="page-6-0"></span>Hoofdpagina's

De hoofdpagina's bevatten alle informatie die u nodig hebt om uw toestel te bedienen. U kunt  $\triangle$  of  $\blacktriangledown$ selecteren om door de pagina's te bladeren.

- **Startpagina**: Toont de pictogrammen voor datum, tijd en status (*[Statuspictogrammen](#page-5-0)*, pagina 2). Ook wordt informatie over tracking en het weer getoond wanneer deze functies in gebruik zijn. U kunt OK selecteren om het hoofdmenu te openen.
- **Pagina Berichten**: Hier kunt u tekstberichten verzenden en ontvangen (*Berichten*[, pagina 4](#page-7-0)).
- **Pagina Mail controleren**: Hier kunt u controleren op nieuwe berichten (*[Controleren of er berichten zijn](#page-8-0)*, [pagina 5](#page-8-0)).
- **Pagina Volgen**: Hier kunt u tracking starten en stoppen. Tijdens tracking toont deze pagina uw afgelegde afstand en gemiddelde snelheid (*Tracking*[, pagina 8\)](#page-11-0).
- **Pagina Locatie**: Toont uw huidige GPS-locatie en hoogte (*Locatie*[, pagina 10](#page-13-0)).
- **Kompaspagina**: Toont uw koers en snelheid wanneer u in beweging bent (*Kompas*[, pagina 10](#page-13-0)).
- **Pagina Bluetooth**: Hier kunt u het inReach toestel koppelen met een compatibel mobiel toestel (*Uw mobiele toestel koppelen*, pagina 3).
- **Pagina Weer**: Hier kunt u weersverwachtingen opvragen (*Weer*[, pagina 10](#page-13-0)).

## Bluetooth connected functies

Uw toestel biedt verschillende Bluetooth connected functies die u via de Earthmate® app op uw smartphone of mobiele toestel kunt gebruiken. De Earthmate app maakt het mogelijk om inReach functies zoals kaarten, tracking, berichten versturen en SOS op uw mobiele toestel te gebruiken.

- **Functies die u kunt downloaden**: U kunt gedownloade kaarten, luchtfoto's, USGS rechthoekige kaarten en NOAA nautische kaarten op uw mobiele toestel bekijken. Download de kaarten voordat u op reis gaat.
- **Synchroniseer**: Earthmate synchroniseert uw toestel met uw [explore.garmin.com](http://explore.garmin.com) account en werkt voorinstellingen, waypoints en routes bij.
- **Berichten**: Hiermee kunt u berichten lezen en schrijven en de lijst met contactpersonen openen op uw mobiele toestel. Berichten worden op beide toestellen weergegeven.
- **OPMERKING:** Er kan slechts één mobiel toestel tegelijk worden gekoppeld met uw inReach toestel.

#### Uw mobiele toestel koppelen

U moet uw inReach toestel koppelen met uw mobiele telefoon om Bluetooth functies te kunnen gebruiken.

- **1** U kunt de Earthmate app via de app store op uw mobiele toestel installeren en openen.
- **2** Plaats het inReach toestel en uw mobiele toestel binnen 3 m. (10 ft) van elkaar.
- **3** Selecteer in het hoofdmenu **Stel in** > **Bluetooth** > **Koppel toestel**.
- **4** Volg de aanwijzingen in de Earthmate app om het koppelen en instellen te voltooien.

Als de toestellen zijn gekoppeld, maken ze automatisch verbinding met elkaar als ze worden ingeschakeld en binnen bereik zijn.

## Het toestel activeren

U moet uw inReach Mini toestel activeren voordat u het kunt gebruiken.

- **1** Maak een account en kies een satellietabonnement op [explore.garmin.com](http://explore.garmin.com).
- **2** Het toestel inschakelen.
- **3** Volg de instructies op het scherm.
- **4** Ga met uw toestel naar buiten naar een open plek met vrij zicht op de lucht.
- **5** Wacht tot het toestel verbinding heeft met het Iridium satellietnetwerk.

**OPMERKING:** Het activeren van uw toestel kan tot 20 minuten duren. Het toestel moet diverse berichten verzenden en ontvangen, wat langer duurt dan het verzenden van een enkel bericht bij normaal gebruik.

## Iridium satellietnetwerk

<span id="page-7-0"></span>Uw toestel moet vrij zicht hebben op de lucht om berichten en spoorpunten te kunnen verzenden via het Iridium satellietnetwerk. Zonder vrij zicht op de lucht probeert uw toestel de gegevens te verzenden tot het satellietsignalen ontvangt.

**TIP:** Om snel verbinding te krijgen met een satelliet kunt u het toestel het best bevestigen op uw rugzak of bovenlichaam.

## Het toestel testen

U dient het toestel buiten te testen voordat u het op een reis gebruikt, om ervoor te zorgen dat uw satellietabonnement actief is.

Selecteer **Hulpprogramma's** > **Testservice** > **OK** in het hoofdmenu.

Wacht tot het toestel een testbericht heeft verzonden. Als u een bevestigingsbericht hebt ontvangen, is uw toestel gereed voor gebruik.

## inReach gegevens synchroniseren

U kunt gegevens van uw [explore.garmin.com](http://explore.garmin.com)-account synchroniseren. Nadat u uw gegevens hebt bewerkt, zoals contactpersonen, vooraf ingestelde berichten of snelle sms-berichten, moet u deze naar uw toestel synchroniseren vanaf [explore.garmin.com](http://explore.garmin.com).

- **1** Ga naar [explore.garmin.com.](http://explore.garmin.com)
- **2** Selecteer **Abonnementen en toestellen**.
- **3** Selecteer naast uw toestel **Synchroniseren & bijwerken**.
- **4** Volg de instructies op het scherm.

## Berichten

Uw inReach Mini toestel verzendt en ontvangt sms-berichten via het Iridium satellietnetwerk. U kunt berichten verzenden naar een mobiel telefoonnummer, een e-mailadres of een ander toestel met inReach technologie. Elk bericht dat u verzendt bevat uw locatiegegevens.

**OPMERKING:** Een vooraf ingesteld bericht bevat vooraf gedefinieerde tekst en vooraf ingestelde ontvangers. Dit stelt u in op de Garmin Explore™ website.

### Een vooraf ingesteld bericht verzenden

Vooraf ingestelde berichten zijn berichten die u hebt opgesteld op [explore.garmin.com.](http://explore.garmin.com) Vooraf ingestelde berichten bevatten vooraf opgestelde tekst en opgegeven ontvangers.

- **1** Selecteer **Verz. voorinstell.** in het hoofdmenu.
- **2** Kies een vooraf ingesteld bericht en selecteer **Verzend**.

**TIP:** U kunt Bekijk details selecteren om de inhoud en ontvanger van het vooraf ingestelde bericht weer te geven.

## <span id="page-8-0"></span>Tekstberichten verzenden

- **1** Selecteer **OK** op de **Berichten**-pagina.
- **2** Selecteer **Nieuw bericht** > **Select. contactpers**.
- **3** Kies de ontvangers uit uw contactpersonenlijst en selecteer **OK**.
- **4** Selecteer een optie:
	- Selecteer **Snel bericht kiezen** om met een vooraf geschreven bericht te beginnen.

**OPMERKING:** U kunt snelle sms-berichten toevoegen en bewerken op de Garmin Explore website.

- Selecteer **Schrijf bericht** om een aangepast bericht te schrijven. **OPMERKING:** Als u een van de opties voor automatisch invullen wilt selecteren, typt u een woord, houdt u **OK** ingedrukt en gebruikt u ▲ en ▼ om door de opties te bladeren.
- **5** Wanneer u klaar bent met het schrijven van het bericht, selecteert u  $\mathcal{I}$  > Verzend.

#### Een bericht beantwoorden

- **1** Selecteer **OK** op de **Berichten**-pagina.
- **2** Selecteer een gesprek en selecteer vervolgens **Antwoord**.
- **3** Selecteer een optie:
	- Selecteer **Snel bericht kiezen** om met een vooraf geschreven bericht te beginnen.
	- Selecteer **Schrijf bericht** om een aangepast bericht te schrijven.
- **4** Selecteer > **Verzend** wanneer u klaar bent met het schrijven van het bericht.

#### Berichten op sociale media plaatsen

- **1** Selecteer **OK** op de **Berichten**-pagina.
- **2** Selecteer **Nieuw bericht** > **Select. contactpers**.
- **3** Selecteer een of meer opties:
	- Als u een bericht wilt plaatsen op uw Facebook™ account, selecteert u Ei.
	- Als u een bericht wilt plaatsen op uw Twitter™ account, selecteert u  $\boldsymbol{\Sigma}$ .
	- Als u een bericht wilt plaatsen op uw MapShare™ webpagina, selecteert u  $\blacksquare$ .
- **4** Selecteer **OK**.
- **5** Selecteer een optie:
	- Selecteer **Schrijf bericht** om een nieuw bericht te maken.
	- Selecteer **Snel bericht kiezen** om een snel tekstbericht te selecteren.
- **6** Selecteer **Verzend**.

### Controleren of er berichten z**ij**n

Uw toestel luistert op regelmatige luisterintervallen of er nieuwe berichten zijn. Satellieten kondigen recent verzonden berichten aan en uw toestel ontvangt het bericht in het volgende luisterinterval. Het toestel luistert 10 minuten nadat u een bericht hebt verzonden en vervolgens elk uur opnieuw.

**OPMERKING:** Uw toestel moet zich op het moment van luisteren binnen bereik van een satelliet bevinden om berichten te kunnen ontvangen.

U kunt controle op berichten forceren door handmatig te controleren of er berichten zijn of door een bericht of spoorpunt te verzenden. Tijdens een controle maakt uw toestel verbinding met satellieten en ontvangt het berichten die klaarstonden om naar uw toestel te worden verzonden.

Selecteer **OK** op de **Mail controleren**-pagina.

#### <span id="page-9-0"></span>Berichtdetails weergeven

- **1** Selecteer **OK** op de **Berichten**-pagina.
- **2** Selecteer een gesprek.
- **3** Selecteer een bericht en selecteer **OK**.

#### Naar een berichtlocatie navigeren

Wanneer u een bericht ontvangt van een ander toestel met inReach technologie, kan het bericht locatiegegevens bevatten. Met deze berichten kunt u navigeren naar de locatie waar het bericht is verzonden.

- **1** Selecteer **OK** op de **Berichten**-pagina.
- **2** Selecteer een gesprek met locatiegegevens.
- **3** Selecteer een bericht.
- **4** Selecteer **OK** > **Navigeer**.

#### Berichten wissen

- **1** Selecteer **OK** op de **Berichten**-pagina.
- **2** Selecteer een bericht.
- **3** Selecteer **Verwijder thread**.

## **Contactpersonen**

U kunt contactpersonen op de Garmin Explore website toevoegen en met uw toestel synchroniseren. Ga naar [explore.garmin.com.](http://explore.garmin.com)

#### Een contactpersoon bek**ij**ken

- **1** Selecteer **Hulpprogramma's** > **Contacten** in het hoofdmenu.
- **2** Selecteer een contactpersoon en selecteer vervolgens **Bekijk details**.

#### Een contactpersoon verw**ij**deren

- **1** Selecteer **Hulpprogramma's** > **Contacten** in het hoofdmenu.
- **2** Selecteer eerst een contactpersoon en vervolgens **Verwijder**.

## SOS

#### **WAARSCHUWING**

Voordat u de SOS-functie kunt gebruiken, moet u een actief satellietabonnement hebben. Test uw toestel altijd voordat u het buiten gebruikt.

Zorg ervoor dat u vrij zicht op de lucht hebt als u de SOS-functie wilt gebruiken, aangezien deze functie toegang nodig heeft tot de satelliet om goed te werken.

#### *LET OP*

In sommige rechtsgebieden is het gebruik van toestellen voor satellietcommunicatie verboden of gereguleerd. Het is de verantwoordelijkheid van de gebruiker om alle toepasselijke wetten te kennen en volgen in de rechtsgebieden waar het toestel gaat worden gebruikt.

In een noodgeval kunt u met uw inReach Mini toestel contact opnemen met het Garmin Response<sup>®M</sup> centrum, waar u om hulp kunt vragen. Door op de SOS-knop te drukken wordt een bericht verzonden naar het Garmin Response team, dat vervolgens de juiste hulpverleners op de hoogte brengt van uw situatie. Tijdens het noodgeval kunt u communiceren met het Garmin Response team terwijl u wacht op de hulpverleners. U dient de SOS-functie alleen te gebruiken in een werkelijke noodsituatie.

## <span id="page-10-0"></span>Een SOS-reddingsactie initiëren

U kunt een SOS-reddingsactie starten als het toestel is ingeschakeld of uitgeschakeld als het toestel batterijvoeding heeft.

**1** Til het beschermkapje  $\Omega$  van de **SOS**-knop  $\Omega$  omhoog.

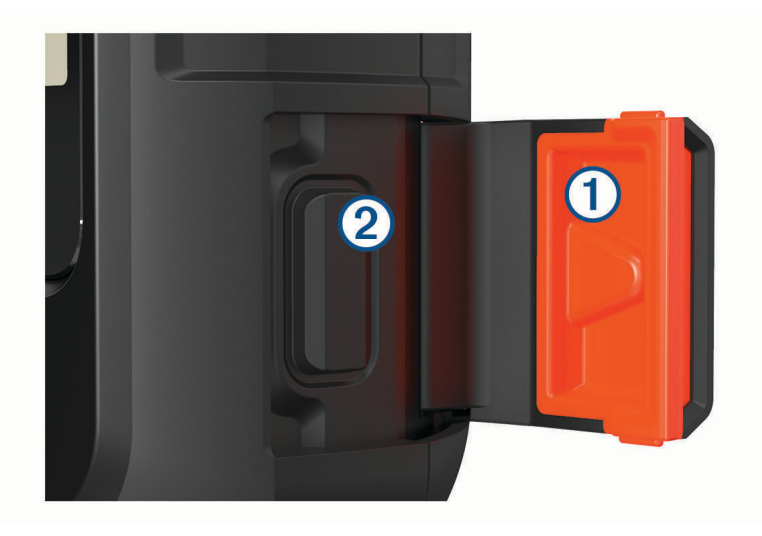

- **2** Houd **SOS** ingedrukt.
- **3** Wacht tot SOS-aftelling begint.

Het toestel stuurt een standaardbericht naar de noodhulpdienst met details over uw locatie.

**4** Beantwoord het bevestigingsbericht van de noodhulpdienst.

Door uw antwoord is de noodhulpdienst ervan op de hoogte dat u tijdens de reddingsactie met hun in contact kunt blijven. Als u niet antwoordt, start de noodhulpdienst nog steeds een reddingsactie.

Gedurende de eerste 10 minuten van de operatie worden elke minuut bijgewerkte locatiegegevens naar de noodhulpdienst gestuurd. Om na de eerste 10 minuten batterijstroom te besparen, wordt elke 10 minuten een bijgewerkte locatie verzonden.

## Een aangepast SOS-bericht verzenden

Nadat u op de SOS-knop hebt gedrukt om een SOS-reddingsactie te starten, kunt u met een aangepast bericht antwoorden via de SOS-pagina.

- **1** Selecteer **Antwoord** om een aangepast SOS-bericht op te stellen.
- **2** Wanneer u klaar bent met het schrijven van het bericht, selecteert u $\blacktriangledown$  > **Verzend**.

Door uw antwoord is de noodhulpdienst ervan op de hoogte dat u tijdens de reddingsactie met hun in contact kunt blijven.

#### Een SOS-oproep annuleren

Als u geen hulp meer nodig hebt, kunt u een SOS-oproep die naar de noodhulpdienst is gestuurd annuleren.

- **1** Til het beschermkapje op en houd de **SOS**-knop ingedrukt.
- **2** Selecteer **Annuleer SOS**.
- **3** Wanneer u wordt gevraagd uw annuleringsverzoek te bevestigen, selecteert u **Annuleer SOS**.

Uw toestel verzendt het annuleringsverzoek. Nadat u een bevestigingsbericht van de noodhulpdienst hebt ontvangen, keert het toestel terug in de normale gebruiksstand.

## **Tracking**

<span id="page-11-0"></span>Met de functie Tracking wordt uw route vastgelegd. Als u de tracking start, registreert uw toestel uw locatie en wordt de routelijn bijgewerkt op het ingestelde vastleginterval. Uw toestel legt spoorpunten vast en verzendt deze via het satellietnetwerk op het opgegeven verzendinterval. U kunt het totaal aantal verstuurde spoorpunten bekijken.

**TIP:** U kunt het vastleginterval en het verzendinterval aanpassen om de levensduur van de batterij (*[Trackinginstellingen](#page-15-0)*, pagina 12) te optimaliseren.

**OPMERKING:** Als de opslagruimte vol is, worden oudere spoorpunten overschreven en wordt er een minder gedetailleerde routelijn bewaard.

#### Spoorlogboek wissen

Voordat u het spoorlogboek kunt wissen, moet u beginnen met tracking.

- **1** Selecteer **OK** op de **Volgen**-pagina.
- **2** Selecteer **Wis log**.

Het vastgelegde spoorlog wordt verwijderd.

### De functie Tracking starten

Selecteer **OK** op de **Volgen**-pagina.

Op uw MapShare webpagina worden uw routelijn en spoorpunten weergegeven, zodat vrienden en familie uw reis kunnen volgen.

## De functie Tracking stoppen

- **1** Selecteer **OK** op de **Volgen**-pagina.
- **2** Selecteer **Niet meer volgen**.

### Uw MapShare webpagina delen

Voordat u een koppeling naar uw MapShare webpagina kunt delen met andere personen, moet u MapShare inschakelen in uw [explore.garmin.com](http://explore.garmin.com)-account.

- **1** Selecteer **OK** op de **Volgen**-pagina.
- **2** Selecteer **Verzend MapShare** > **Select. contactpers**.
- **3** Kies ontvangers in uw lijst met contactpersonen of voer de contactgegevens van een ontvanger in.
- **4** Selecteer **Verzend MapShare**.

Het systeem voegt aan het eind van uw bericht automatisch tekst toe, inclusief de koppelingsinformatie.

## **Navigatie**

### GPS-satellietsignalen ontvangen

Voordat u GPS-navigatiefuncties kunt gebruiken, moet u satellietsignalen ontvangen.

Wanneer u uw navigatietoestel inschakelt, moet de GPS-ontvanger gegevens van de satellieten verzamelen en de actuele locatie bepalen. De tijd die nodig is om satellietsignalen te ontvangen verschilt op basis van diverse factoren, waaronder hoe ver u bent verwijderd van de plek waar u uw navigatietoestel voor het laatst hebt gebruikt, of u vrij zicht op de lucht hebt, en wanneer u uw navigatietoestel voor het laatst hebt gebruikt. De eerste keer dat u uw navigatietoestel inschakelt, kan het enkele minuten duren voordat u satellietsignalen ontvangt.

- **1** Het toestel inschakelen.
- **2** Wacht terwijl het toestel satellieten zoekt.

Het kan tot 60 seconden duren voordat u satellietsignalen ontvangt.

**3** Ga zo nodig buiten staan, in de open lucht, uit de buurt van hoge gebouwen en bomen.

## <span id="page-12-0"></span>**Routes**

Een route bestaat uit een serie locaties op weg naar uw eindbestemming. U kunt routes maken en opslaan op [explore.garmin.com.](http://explore.garmin.com)

#### Een opgeslagen route navigeren

Als u begint met navigeren, wordt uw MapShare webpagina bijgewerkt en kunnen uw vrienden en familieleden de route die u volgt bekijken.

- **1** Selecteer in het hoofdmenu **Navigeer** > **Routes**.
- **2** Selecteer een route en selecteer **Navigeer**.

#### Een route omkeren

U kunt de begin- en eindpunten van uw route omwisselen om de route in omgekeerde richting te volgen.

- **1** Selecteer in het hoofdmenu **Navigeer** > **Routes**.
- **2** Selecteer een route en selecteer **Keer route om**.

#### Routedetails weergeven

- **1** Selecteer in het hoofdmenu **Navigeer** > **Routes**.
- **2** Selecteer een route.

De routedetails worden weergegeven, inclusief het aantal routedelen, de lengte van de route en de datum waarop de route is gemaakt.

#### Een route verw**ij**deren

- **1** Selecteer in het hoofdmenu **Navigeer** > **Routes**.
- **2** Selecteer een route en selecteer **Verwijder**.

## **Waypoints**

Waypoints zijn locaties die u vastlegt en in het toestel opslaat. Met waypoints kunt u markeren waar u bent, waar u naartoe gaat of waar u bent geweest. Wanneer u een waypoint maakt of wijzigt, wordt uw MapShare webpagina bijgewerkt.

#### Een waypoint maken

U kunt uw huidige locatie als waypoint opslaan of aangepaste waypoints maken.

- **1** Kies een optie:
	- Selecteer in het hoofdmenu **Markeer waypoint** om uw huidige locatie als waypoint te markeren.
	- Selecteer in het hoofdmenu **Navigeer** > **Waypoints** > **Nieuw via-punt** om een aangepast waypoint te maken.
- **2** Bewerk zo nodig de waypointgegevens.

#### Naar een waypoint navigeren

- **1** Selecteer in het hoofdmenu **Navigeer** > **Waypoints**.
- **2** Selecteer een waypoint en selecteer **Navigeer**.

#### Een waypoint bewerken

- **1** Selecteer in het hoofdmenu **Navigeer** > **Waypoints**.
- **2** Selecteer een waypoint en selecteer een optie:
	- Selecteer **Wijzig naam** om de naam van het waypoint te wijzigen.
	- Selecteer **Wijzig symbool** om het symbool van het waypoint te wijzigen.
	- Selecteer **Bewerk coördinaten** om de GPS-coördinaten van het waypoint te wijzigen.
- **3** Voer de nieuwe informatie in en selecteer indien nodig  $\sqrt{\cdot}$ .

#### <span id="page-13-0"></span>Een waypoint verw**ij**deren

- **1** Selecteer in het hoofdmenu **Navigeer** > **Waypoints**.
- **2** Selecteer een waypoint en selecteer vervolgens **Verwijder**.

## Navigeren met behulp van TracBack®

Tijdens het navigeren kunt u terug navigeren naar het begin van uw activiteit. Dit kan handig zijn als u de weg naar een kamp of het begin van een wandelroute wilt terugvinden.

Selecteer in het hoofdmenu **Navigeer** > **TracBack**.

#### Stoppen met navigeren

- **1** Selecteer **OK** op de navigatiepagina.
- **2** Selecteer **Stop navigeren**.

#### Locatie

Op de Locatie-pagina vindt u uw huidige GPS-locatie en hoogte. Elk bericht dat u verstuurt bevat een link naar uw huidige locatie. U kunt uw locatiegegevens ook als tekst in een bericht versturen.

#### Uw huidige locatie weergeven en delen

- **1** Selecteer **OK** op de **Locatie**-pagina.
- **2** Selecteer **Deel locatie** om uw locatiegegevens als tekst in een bericht te versturen.

#### Kompas

De kompaspagina toont uw koers en snelheid wanneer u zich verplaatst.

## **Weer**

Uw inReach toestel kan een bericht verzenden waarin u een basis-, premium- of scheepvaartweersvoorspelling aanvraagt. U kunt weersvoorspellingen krijgen op basis van uw huidige locatie, een via-punt of GPS-coördinaten. Aan weersvoorspellingen zijn kosten voor het gebruik van mobiele gegevens verbonden. Ga voor meer informatie naar [explore.garmin.com](http://explore.garmin.com).

### Een weerlocatie toevoegen

U kunt waypoints als weerlocaties toevoegen.

- **1** Selecteer **OK** op de **Weer**-pagina.
- **2** Selecteer **Wijzig locatie** > **Nieuwe locatie**.
- **3** Selecteer een optie:
	- Selecteer een waypoint om een bestaand waypoint als weerlocatie toe te voegen.
	- Selecteer **Nieuw via-punt** om een nieuw waypoint te maken en als weerlocatie toe te voegen.

#### De weerlocatie instellen

- **1** Selecteer **OK** op de **Weer**-pagina.
- **2** Selecteer **Wijzig locatie**.
- **3** Selecteer een locatie.

#### <span id="page-14-0"></span>Een weersvoorspelling aanvragen

Voor de beste resultaten moet u ervoor zorgen dat uw toestel een duidelijk zicht op de lucht heeft wanneer u een weersverwachting aanvraagt.

- **1** Selecteer **OK** op de **Weer**-pagina.
- **2** Selecteer **Werk bij**.
- **3** Selecteer indien nodig een type weersvoorspelling.

**OPMERKING:** Voor locaties uit de kust of in een groot watergebied, kunt u het beste een scheepvaartweersvoorspelling aanvragen.

Het toestel verzendt een aanvraag voor de prognose. Het kan enkele minuten duren voordat de weersverwachting is ontvangen. Nadat het toestel klaar is met het downloaden van de gegevens, kunt u de prognose op elk gewenst moment bekijken totdat alle informatie in de prognose is verlopen. U kunt de weersverwachting tevens op elk moment bijwerken.

**OPMERKING:** Voor het bijwerken van een verwachting worden datakosten of extra gebruikskosten in rekening gebracht.

#### Een weerlocatie verw**ij**deren

U moet de weerlocatie instellen voordat u deze kunt verwijderen (*[De weerlocatie instellen](#page-13-0)*, pagina 10).

- **1** Selecteer **OK** op de **Weer**-pagina.
- **2** Selecteer **Verwijder**.

## Afstandsbediening

U hebt toegang tot enkele inReach Mini-functies met een ander compatibel toestel met ANT+ draadloze technologie, zoals het fēnix® horloge. U kunt op afstand nieuwe berichten bekijken, vooraf ingestelde berichten versturen, tracking in- en uitschakelen en een SOS starten of annuleren.

**OPMERKING:** U moet ANT+ inschakelen voordat u uw toestel koppelt (*[ANT+ instellingen](#page-15-0)*, pagina 12).

## Gegevensgebruik en geschiedenis

#### Gegevensgebruik inzien

U kunt het aantal berichten, vooraf ingestelde berichten en spoorpunten dat u in de huidige factuurperiode hebt verzonden inzien. U kunt ook de gegevens van uw huidige data-abonnement inzien en controleren of er updates beschikbaar zijn voor uw abonnement. Aan het begin van elke factuurperiode wordt de gegevensgebruiksteller automatisch gereset.

Selecteer in het hoofdmenu **Hulpprogramma's** > **Gegevensgebruik**.

#### De gegevensgebruiksteller opnieuw instellen

Als u een professionele klant bent, kunt u de gegevensgebruiksteller opnieuw instellen om uw gegevensgebruik in de gaten te houden.

Selecteer in het hoofdmenu **Hulpprogramma's** > **Gegevensgebruik** > **Stel teller opnw in**.

## Het toestel aanpassen

#### Scherminstellingen

Selecteer in het hoofdmenu **Stel in** > **Scherm**.

**Helderheid**: Hiermee kunt u de helderheid van de schermverlichting instellen.

**Time-out**: Hiermee kunt u de tijdsduur instellen voordat de schermverlichting wordt uitgeschakeld.

## <span id="page-15-0"></span>Trackinginstellingen

Selecteer in het hoofdmenu **Stel in** > **Volgen**.

- **Verzendinterval**: Hiermee stelt u de frequentie in waarop het toestel een spoorpunt vastlegt en via het satellietnetwerk verzendt, wanneer u zich verplaatst.
- **Vastleginterval**: Hiermee stelt u de frequentie in waarop het toestel uw locatie opslaat en de routelijn in het geheugen bijwerkt.
- **Auto Koers**: Hiermee stelt u in dat de trackingfunctie automatisch wordt gestart wanneer u het toestel inschakelt.
- **Verl. tracking**: Hiermee stelt u in dat het toestel tussen spoorpunten in slaapstand gaat om de batterij te sparen. In de slaapstand worden Bluetooth draadloze technologie, gedetailleerde routelijnen en controleren op berichten uitgeschakeld.
- **Stilstaandinterval**: Hiermee stelt u de frequentie in waarop het toestel een spoorpunt vastlegt en via het satellietnetwerk verzendt, wanneer u zich niet verplaatst. Deze instelling is alleen beschikbaar voor professionele klanten met een abonnement op bytebasis.
- **Burstdetectie**: Hiermee stelt u in dat het toestel tijdens het tracken een gedetailleerde routelijn maakt en verzendt om uw locatie zo gedetailleerd mogelijk aan te geven. U kunt het aantal te gebruiken gegevens instellen, zodat het toestel zo veel mogelijk spoorpunten maakt. Deze instelling is alleen beschikbaar voor professionele klanten met een abonnement op bytebasis.

## Bluetooth instellingen

Selecteer in het hoofdmenu **Stel in** > **Bluetooth**.

**Status**: Hiermee schakelt u Bluetooth draadloze technologie in.

- **Koppel toestel**: Hiermee koppelt u uw toestel met een compatibel mobiel toestel met Bluetooth functionaliteit. Deze instelling maakt het mogelijk om Bluetooth connected functies te gebruiken via de Earthmate app.
- **Vergeet toestel**: Verwijdert het verbonden toestel van de lijst met mobiele toestellen waarmee verbinding gemaakt moet worden. De optie is alleen beschikbaar nadat het toestel is gekoppeld.
- **Koppel opnieuw**: Hiermee wordt het koppelproces opnieuw gestart. De optie is alleen beschikbaar nadat het toestel is gekoppeld.

## ANT+ instellingen

Indien ingeschakeld, kunt u met ANT+ technologie toegang krijgen tot bepaalde inReach Mini functies via een ander compatibel toestel (*[Afstandsbediening](#page-14-0)*, pagina 11).

Selecteer in het hoofdmenu **Stel in** > **ANT+**.

**Status**: Hiermee schakelt u ANT+ technologie in of uit.

**Verificatie**: Schakelt gebruikersverificatie in voor communicatie met een draadloos toestel.

**Toestelnummer**: Het toestelnummer voor het ANT+ kanaal.

**Geverif. toestellen**: Toont een lijst met geverifieerde toestellen waarmee dit toestel draadloos verbinding kan maken.

### Berichtinstellingen

Selecteer in het hoofdmenu **Stel in** > **Berichten**.

- **Bel tot gelezen**: Hiermee stelt u in dat het toestel een beltoon geeft totdat u een nieuw bericht hebt gelezen. Deze functie komt van pas in een rumoerige omgeving.
- **Aanpasbare controle op e-mail**: Als deze instelling is ingeschakeld, luistert het toestel tien minuten lang vaker of er antwoord is op een verzonden bericht. Als de ontvanger snel antwoordt, kunt u het antwoord al ontvangen vóór het volgende geplande luisterinterval. Deze instelling is altijd ingeschakeld op consumentenen professionele flexaccounts. Bij bytegebaseerde abonnementen kan deze instelling worden uitgeschakeld om het batterijverbruik te verlagen.

## <span id="page-16-0"></span>Geluidsinstellingen

Selecteer in het hoofdmenu **Stel in** > **Geluiden**.

**Demp alles**: Hiermee dempt u alle toesteltonen.

**Volume**: Hier kunt u het volumeniveau van het toestel instellen.

- **Bericht ontv.**: Hiermee kunt u het geluidssignaal instellen dat het toestel geeft wanneer een bericht ontvangen is.
- **Bericht verz.**: Hier kunt u het geluidssignaal instellen dat het toestel geeft wanneer u een bericht hebt verzonden.
- **Kritieke waars.**: Hier stelt u het geluidssignaal in dat het toestel geeft om u te attenderen op een kritieke waarschuwing.
- **Voeding uit**: Hier stelt u het geluidssignaal in dat het toestel geeft bij uitschakeling.

## T**ij**dinstellingen

Selecteer in het hoofdmenu **Stel in** > **Tijd**.

**Tijdweergave**: Hiermee stelt u de 12- of 24-uursklok in.

**Tijdzone**: Hiermee stelt u de tijdzone voor het toestel in.

**Zomertijd**: Hiermee kunt u zomertijd instellen op het toestel. Deze optie is niet beschikbaar wanneer Tijdzone is ingesteld op Automatisch.

## Eenheden instellen

**OPMERKING:** Wijzig de notatie van positiecoördinaten of het coördinatensysteem op basis van kaartdatum alleen als u een kaart gebruikt die een andere positienotatie voorschrijft.

Selecteer **Stel in** > **Eenheden** in het hoofdmenu.

**Coördinaten**: Hiermee stelt u de notatie in voor geografische positiecoördinaten.

**Datum**: Hiermee stelt u het coördinatenssysteem in dat de kaart gebruikt.

**Snelh./afstand**: Hiermee stelt u de maateenheid voor afstand in.

**Windsnelheid**: Hiermee stelt u de maateenheid voor windsnelheid in.

**Temperatuur**: Stelt de maateenheid voor temperatuur in op Fahrenheit (°F) of Celsius (°C).

**Druk**: Hiermee stelt u de drukeenheden in.

**Peiling**: Hiermee stelt u de noordreferentie van het kompas in op het ware noorden of het magnetische noorden.

### Het toestel automatisch uitschakelen

Met de instelling Automatisch uit wordt het toestel automatisch uitgeschakeld 30 seconden nadat u het hebt losgekoppeld van de externe voeding.

- **1** Selecteer in het hoofdmenu **Stel in** > **Externe voeding**.
- **2** Selecteer **Automatisch uit** > **Aan**.

## De taal van het toestel w**ij**zigen

- **1** Selecteer in het hoofdmenu **Stel in** > **Taal voor tekst**.
- **2** Selecteer een taal.

#### Informatie over de eigenaar toevoegen

- **1** Selecteer in het hoofdmenu **Stel in** > **Eigenaar-info**.
- 2 Selecteer OK, voer uw informatie in en selecteer  $\blacktriangleright$ .

## **Toestelinformatie**

## <span id="page-17-0"></span>Ondersteuning en updates

Ga naar [explore.garmin.com](http://explore.garmin.com) om snel toegang te krijgen tot deze services voor inReach toestellen.

- Productregistratie
- Firmware-updates
- Gegevens uploaden en uw toestel synchroniseren met uw account

#### De bevestigingsadapter bevestigen

**1** Verwijder het korte schroefje  $\Omega$  uit de band met karabijnhaak  $\Omega$ .

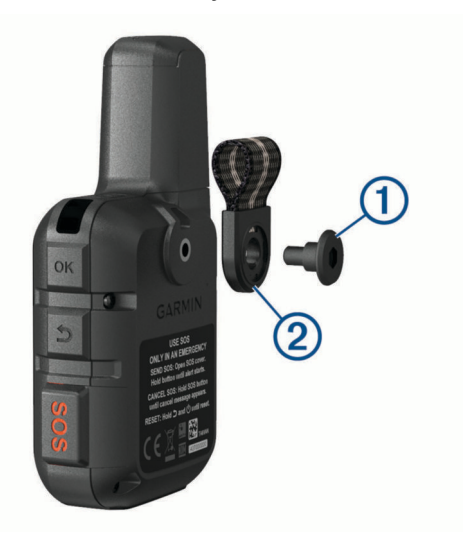

**2** Bevestig de bevestigingsadapter  $\textcircled{1}$  op de achterkant van het toestel met de lange schroef  $\textcircled{2}$  die is meegeleverd met het toestel.

**TIP:** De bevestigingsadapter past op de band met karabijnhaak. U kunt de adapter op de band bevestigen of de band verwijderen.

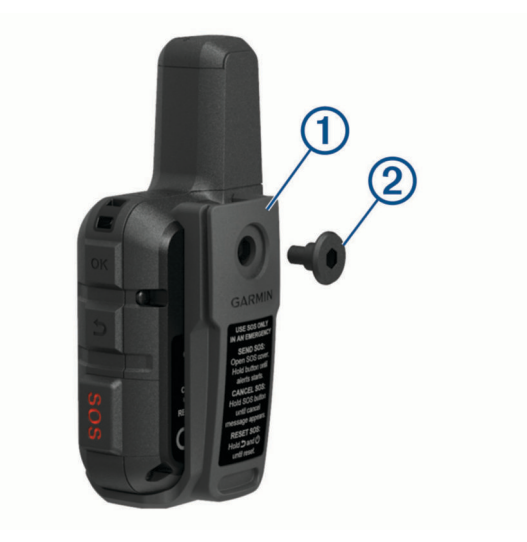

## <span id="page-18-0"></span>Een draagkoord bevestigen

**1** Haal de lus van het draagkoord door de gleuf in het toestel.

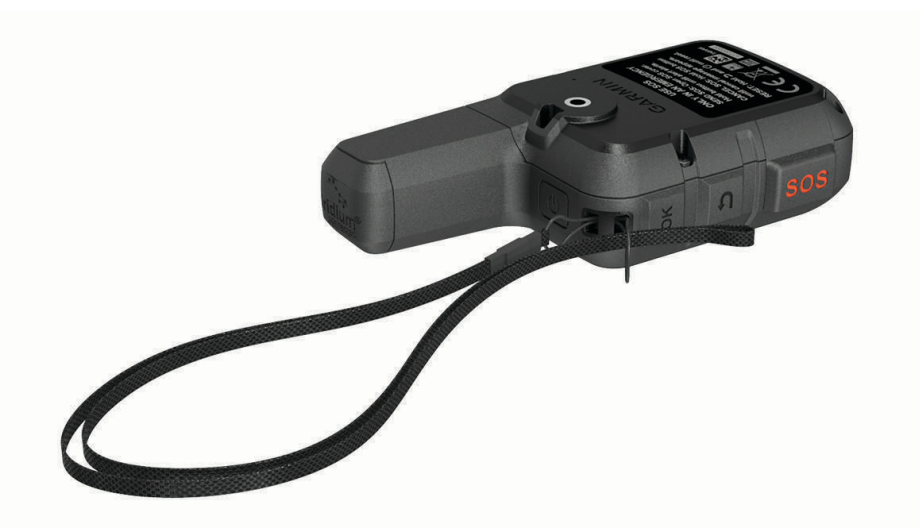

- **2** Steek het andere uiteinde van het draagkoord door de lus en trek deze strak.
- **3** Bevestig het draagkoord tijdens een activiteit zo nodig aan uw kleding of rugzak.

#### De knoppen vergrendelen en ontgrendelen

U kunt de knoppen vergrendelen om te voorkomen dat iemand per ongeluk de knoppen indrukt.

- **1** Selecteer  $(\cdot)$  > **Vergrendel scherm.**
- **2** Selecteer (<sup>I</sup>) > **Ontgrendel** om de knoppen te ontgrendelen.

## **Toestelonderhoud**

*LET OP*

Gebruik geen chemische reinigingsmiddelen, oplosmiddelen en insectenwerende middelen die plastic onderdelen en oppervlakken kunnen beschadigen.

Bewaar het toestel niet op een plaats waar het langdurig aan extreme temperaturen kan worden blootgesteld, omdat dit onherstelbare schade kan veroorzaken.

Het toestel is waterbestendig volgens IEC-standaard 60529 IPX7. Het toestel is bestand tegen abusievelijk onderdompelen in water tot één meter diep, gedurende maximaal dertig minuten. Als u het toestel langer onder water houdt, kan schade het gevolg zijn. Na onderdompeling moet u het toestel voorzichtig afdrogen en laten opdrogen voordat u het opnieuw gaat gebruiken of oplaadt.

Spoel het toestel na gebruik in chloor- of zout water goed uit met zoet water.

#### Het toestel schoonmaken

- **1** Veeg het toestel schoon met een doek die is bevochtigd met een mild schoonmaakmiddel.
- **2** Veeg de behuizing vervolgens droog.

Laat het toestel na reiniging helemaal drogen.

### Meer informatie

Meer informatie over dit product vindt u op de Garmin® website.

- Ga naar [support.garmin.com](http://support.garmin.com) voor meer handleidingen, artikelen en software-updates.
- Ga naar [buy.garmin.com](http://buy.garmin.com) of neem contact op met uw Garmin dealer voor informatie over optionele accessoires en vervangingsonderdelen.

## <span id="page-19-0"></span>Problemen oplossen

#### Levensduur van de batter**ij**en maximaliseren

- Schakel de instelling **Verl. tracking** in (*[Trackinginstellingen](#page-15-0)*, pagina 12).
- Beperk de time-out van de schermverlichting (*[Scherminstellingen](#page-14-0)*, pagina 11).
- Verlaag de waarde van de trackinstellingen **Vastleginterval** en **Verzendinterval** (*[Trackinginstellingen](#page-15-0)*, [pagina 12\)](#page-15-0).
- Schakel Bluetooth draadloze technologie (*[Bluetooth instellingen](#page-15-0)*, pagina 12).
- Schakel ANT+ draadloze technologie uit (*[ANT+ instellingen](#page-15-0)*, pagina 12).

#### Het toestel herstellen

Als het toestel niet meer reageert, moet u het mogelijk herstellen. Uw gegevens en instellingen worden dan niet gewist.

- **1** Houd  $\sum$  en  $\binom{I}{I}$  ingedrukt tot het toestel is uitgeschakeld.
- **2** Houd  $\binom{1}{2}$  ingedrukt om het toestel in te schakelen.

#### Alle standaardinstellingen herstellen

U kunt alle fabrieksinstellingen van het toestel herstellen.

**OPMERKING:** Hiermee wordt alle informatie gewist die de gebruiker heeft ingevoerd.

Selecteer in het hoofdmenu **Stel in** > **Herstelopties** > **Herstel standaards**.

#### Toestelgegevens weergeven

U kunt het IMEI-nummer, de firmwareversie, informatie over wet- en regelgeving, licentieovereenkomst en andere toestelinformatie weergeven.

- **1** Selecteer **Stel in** in het hoofdmenu.
- **2** Selecteer **Dit toestel**.

#### Informatie over regelgeving en compliance op e-labels weergeven

Het label voor dit toestel wordt op elektronische wijze geleverd. Het e-label kan regelgeving bevatten, zoals identificatienummers verstrekt door de FCC of regionale compliance-markeringen, maar ook toepasselijke product- en licentiegegevens.

- **1** Selecteer **Stel in** in het hoofdmenu.
- **2** Selecteer **Dit toestel**.
- **3** Selecteer **Regelgeving**.

#### Op m**ij**n toestel wordt niet de juiste taal gebruikt

U kunt de taal wijzigen als u per ongeluk niet de juiste taal hebt geselecteerd op het toestel.

- **1** Selecteer **OK** op de startpagina.
- **2** Blader omlaag naar het laatste item in de lijst en selecteer het.
- **3** Blader omlaag naar het tiende item in de lijst en selecteer het.
- **4** Selecteer uw taal.

### <span id="page-20-0"></span>Het toestel opladen

#### *LET OP*

U voorkomt corrosie door de USB-poort, de beschermkap en de omringende delen grondig af te drogen voordat u het toestel oplaadt of aansluit op een computer.

**OPMERKING:** Opladen is alleen mogelijk binnen het goedgekeurde temperatuurbereik (*Specificaties*, pagina 17).

**1** Trek het beschermkapje  $\Omega$  omhoog.

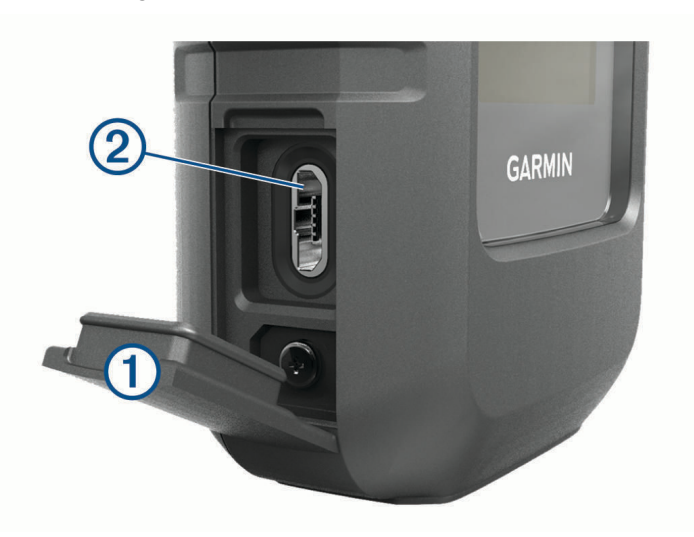

- **2** Sluit het smalle uiteinde van de voedingskabel aan op de USB-poort 2 op het toestel.
- **3** Sluit het andere uiteinde van de voedingskabel aan op een geschikte stroomvoorziening.
- **4** Laad het toestel volledig op.

#### Energie besparen t**ij**dens het opladen van het toestel

U kunt toestelfuncties uitschakelen tijdens het opladen.

- **1** Sluit uw toestel aan op een externe voedingsbron.
- **2** Houd de aan-uitknop ingedrukt totdat het scherm wordt uitgeschakeld. Het toestel schakelt over naar een modus voor laag energieverbruik en het opladen van de batterij, en de batterijmeter wordt weergegeven.
- **3** Laad het toestel volledig op.

### **Specificaties**

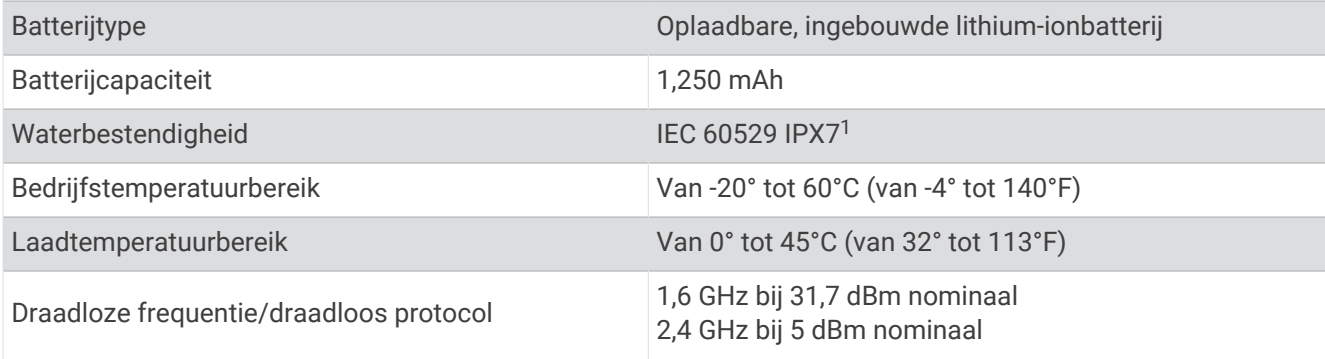

<sup>&</sup>lt;sup>1</sup> Het toestel is bestand tegen incidentele blootstelling aan water tot een diepte van 1 meter gedurende maximaal 30 minuten. Ga voor meer informatie naar [www.garmin.com/waterrating](http://www.garmin.com/waterrating).

## <span id="page-21-0"></span>Batter**ij**gegevens

De werkelijke levensduur van de batterij hang af van uw toestelinstellingen, zoals het interval voor het vastleggen van spoorpunten en het luisterinterval bij de controle op nieuwe berichten.

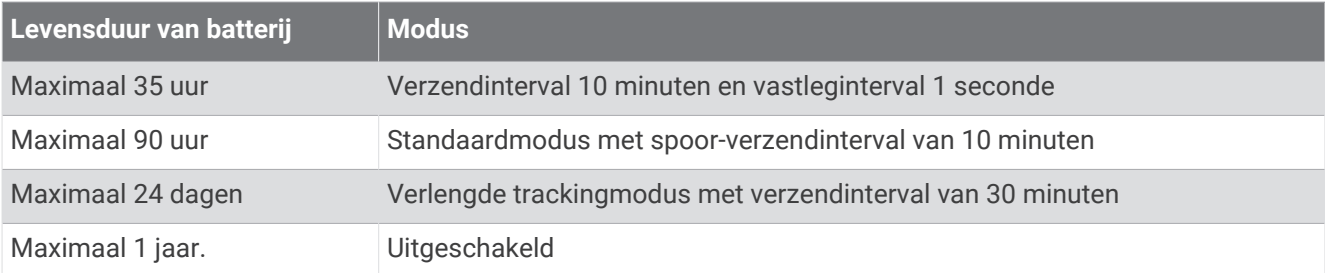

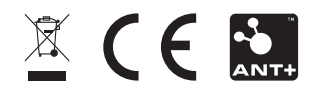

December 2022 GUID-FA0F13D2-5453-46E0-ABD5-7EE4D4702413 v6